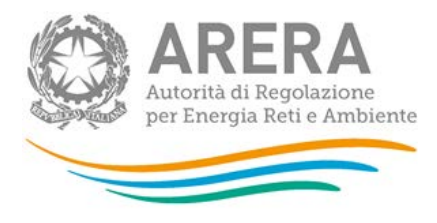

# **Manuale d'uso per la raccolta: Presentazione istanze per il riconoscimento dei costi TEL e CON per gli anni 2015-2016**

*Aggiornato al 02/07/2018*

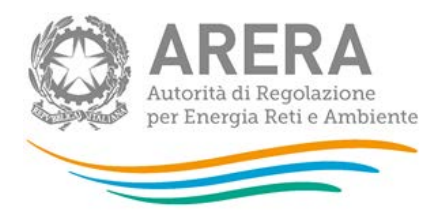

# Indice

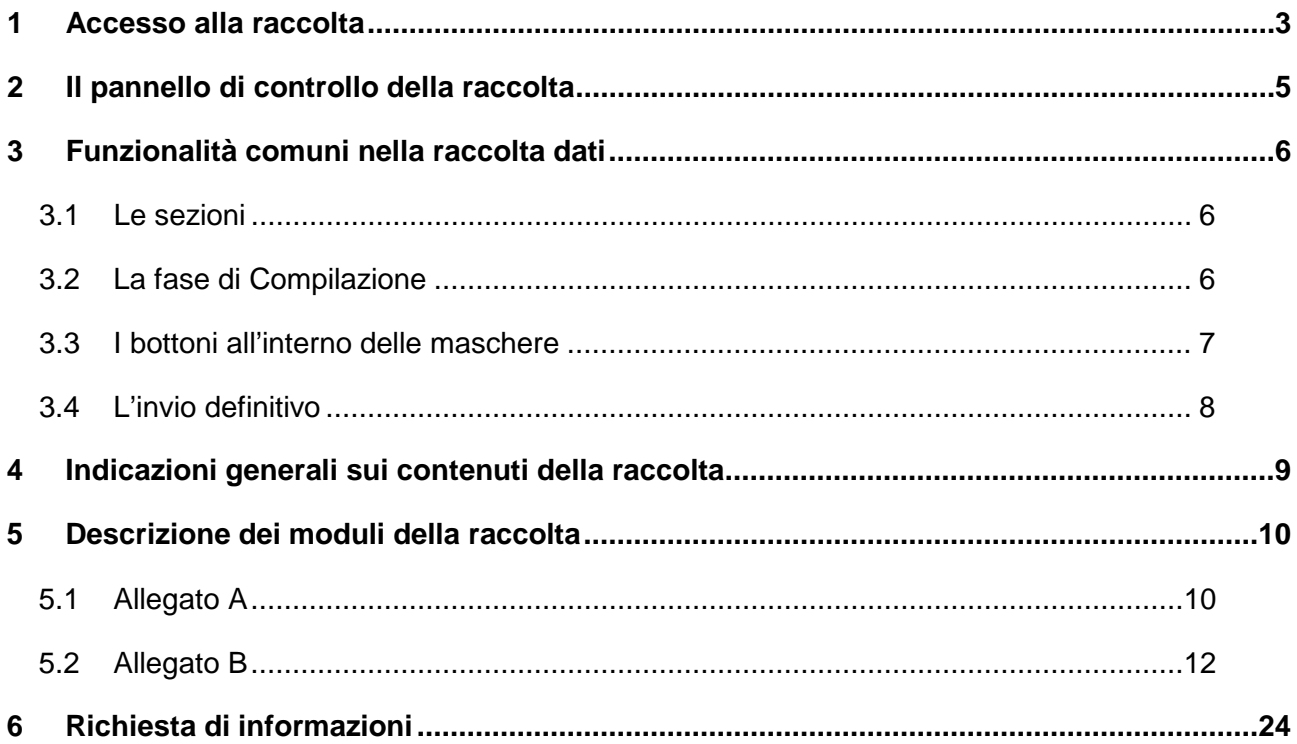

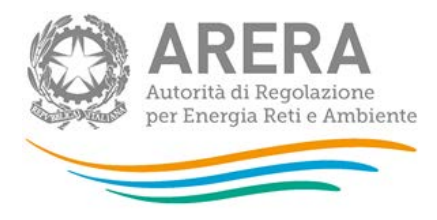

# <span id="page-2-0"></span>**1 Accesso alla raccolta**

Al sistema di raccolta dati possono accedere unicamente il rappresentante legale dell'impresa interessata e le persone da lui eventualmente delegate, per la raccolta in oggetto, al caricamento dei dati.

Per delegare personale dell'operatore al caricamento dei dati, è necessario che il rappresentante legale utilizzi la funzionalità "Gestione utenze" dell'Anagrafica Operatori [\(http://www.arera.it/it/anagrafica.htm\)](http://www.arera.it/it/anagrafica.htm).

Per accedere alla raccolta "Presentazione istanze per il riconoscimento dei costi TEL e CON per gli anni 2015-2016" il primo passo da effettuare è autenticarsi inserendo i propri dati nell'apposita sezione del sito<https://www.arera.it/raccolte-dati>

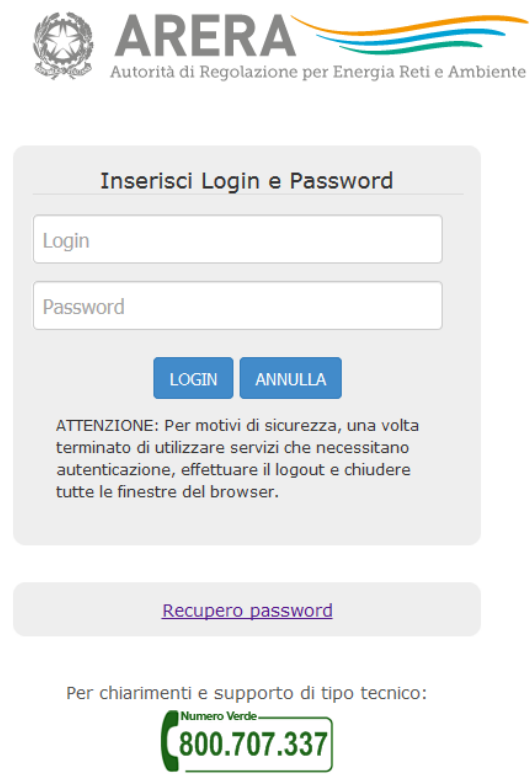

dal lunedì al venerdì dalle 8.30 alle 13.00 e dalle 14.00 alle 18.30. oppure:

infoanagrafica@arera.it (indicare sempre la Ragione Sociale e la PIVA del soggetto per cui si sta scrivendo).

#### **Figura 1.1: Pagina di accesso**

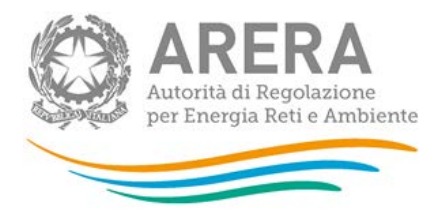

Dopo aver effettuato l'autenticazione (figura 1.1), l'utente troverà una pagina, definita come "**Indice delle raccolte"**, che elenca le raccolte dati a cui è abilitato: tra queste troverà anche "Presentazione istanze per il riconoscimento dei costi TEL e CON per gli anni 2015-2016".

Selezionando il *link* relativo alla raccolta in questione, si accede alla pagina relativa alla raccolta dati "Presentazione istanze per il riconoscimento dei costi TEL e CON per gli anni 2015-2016" (figura 1.2).

In questa pagina si trova il *link* per tornare all'indice delle raccolte dati (rettangolo verde), oltre ad altre informazioni sulla raccolta in questione quali:

- l'edizione della raccolta:
- lo stato della raccolta (aperta o chiusa; rettangolo verde nella colonna "Stato");
- lo stato della compilazione (non iniziata, parziale o completa);
- le informazioni riguardanti l'invio definivo (non effettuato o effettuato);
- il *link* per accedere alle fasi di compilazione (rettangolo rosso) rappresentato dall'icona che precede il riferimento dell'edizione o dallo stato della raccolta.

Il simbolo indica che i dati sono modificabili in quanto non è stato ancora effettuato l'invio definitivo.

Il simbolo indica che i dati non sono più modificabili in quanto è stato effettuato l'invio definitivo.

Il simbolo  $\Box$  indica che la raccolta è stata compilata completamente, ma non è stato ancora effettuato l'invio definitivo, i dati sono modificabili.

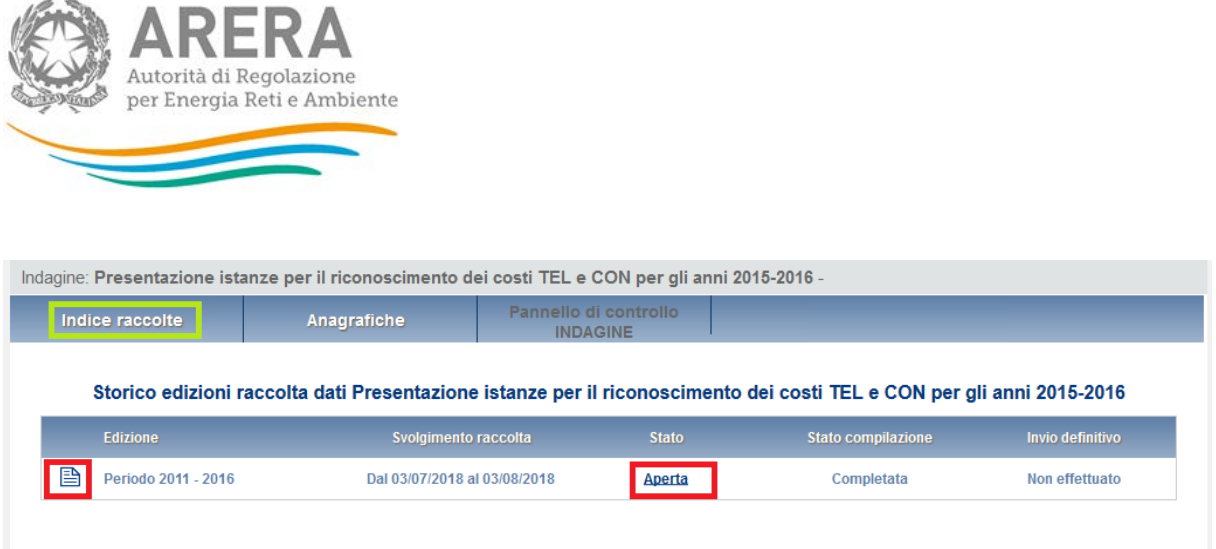

#### **Figura 1.2: Storico della raccolta**

# <span id="page-4-0"></span>**2 Il pannello di controllo della raccolta**

Accedendo alla raccolta viene visualizzata la pagina **"Pannello di controllo"** dove sono presenti le maschere da compilare per la raccolta (riquadro rosso in figura 2.1). Nel caso in questione è presente una sola maschera, il cui nome coincide con quello della raccolta.

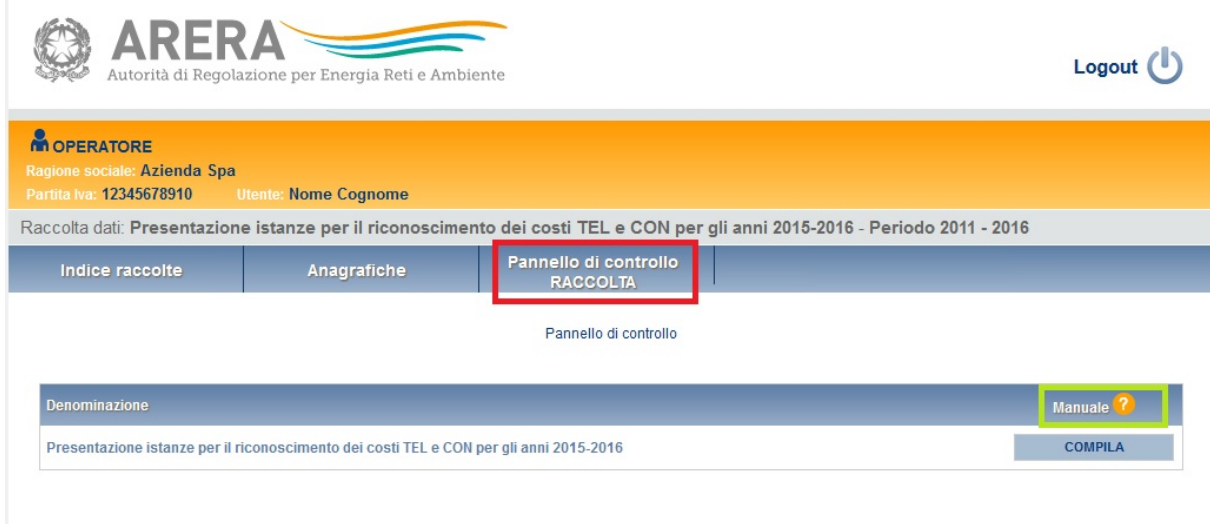

#### **Figura 2.1: Pannello di controllo della raccolta**

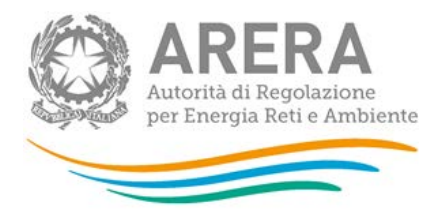

Nel Pannello di controllo, come nel resto del sistema, è presente il bottone per poter tornare all'**Indice delle raccolte**. Inoltre, da qualunque punto del sistema è sempre possibile tornare a questa pagina cliccando il pulsante **"Pannello di controllo RACCOLTA"** (rettangolo rosso in figura 2.1).

*Il pulsante "Manuale", contrassegnato dal punto di domanda e dal rettangolo verde in figura 2.1, permette di scaricare il presente documento.*

Il pulsante "**COMPILA"** permette di compilare le maschere presenti nella Raccolta.

Il tasto di compilazione in un primo momento sarà di un azzurro spento, mentre quando verrà salvata e/o inviata la maschera da compilare, diventerà di un azzurro più acceso.

# <span id="page-5-0"></span>**3 Funzionalità comuni nella raccolta dati**

### <span id="page-5-1"></span>**3.1 Le sezioni**

In generale all'interno delle raccolte si possono individuare quattro sezioni: configurazione, compilazione, quadro riassuntivo, invio definitivo.

L'utente potrà capire in quale di queste sezioni si trova, grazie alla posizione del riquadro in colore bianco (figura 3.1).

Per questa raccolta sono previste solo le sezioni di **COMPILAZIONE** ed **INVIO DEFINITIVO**.

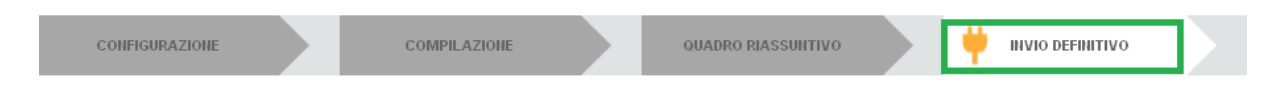

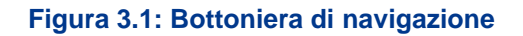

### <span id="page-5-2"></span>**3.2 La fase di Compilazione**

Tutte le voci del Pannello di controllo hanno una sezione di compilazione a cui si accede selezionando il pulsante **"COMPILA"** (figura 2.1). Entrando nella sezione di compilazione il sistema propone la corrispondente maschera da compilare.

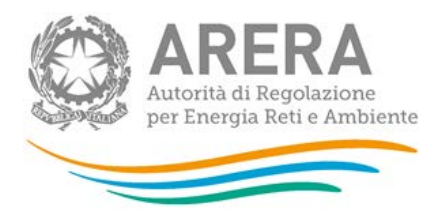

## <span id="page-6-0"></span>**3.3 I bottoni all'interno delle maschere**

In fondo alla maschera da compilare sono presenti, prima dell'invio definitivo, due pulsanti (figura 3.2):

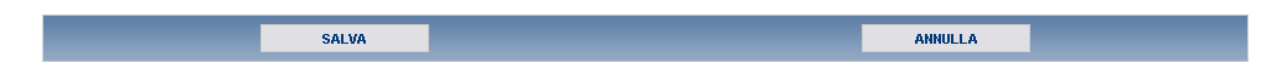

**Figura 3.2: Pulsanti Salva e Annulla nella maschera di compilazione**

• il pulsante **"SALVA"** permette il salvataggio dei dati inseriti sino a quel momento e riporta al Pannello di controllo. **Attenzione: i dati non vengono salvati in automatico, bisogna sempre darne esplicita conferma attraverso il bottone "SALVA"**.

**L'utilizzo del bottone "SALVA" non dà luogo all'invio definitivo dei dati**. Il sistema, dunque, consente il salvataggio parziale, ovvero il salvataggio di quanto caricato dall'utente senza il suo invio definitivo. L'invio definitivo può essere effettuato successivamente e comunque solo dopo aver risposto a tutte le domande della raccolta (si veda il par. 3.4).

• il pulsante **"ANNULLA"** riporta al Pannello di controllo senza salvare i dati inseriti nella maschera; quindi, se successivamente si rientra nella maschera, saranno presenti i dati dell'ultimo salvataggio effettuato.

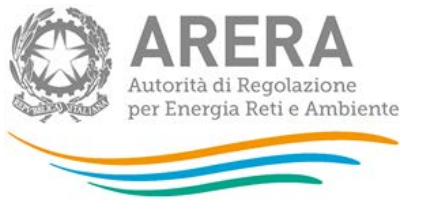

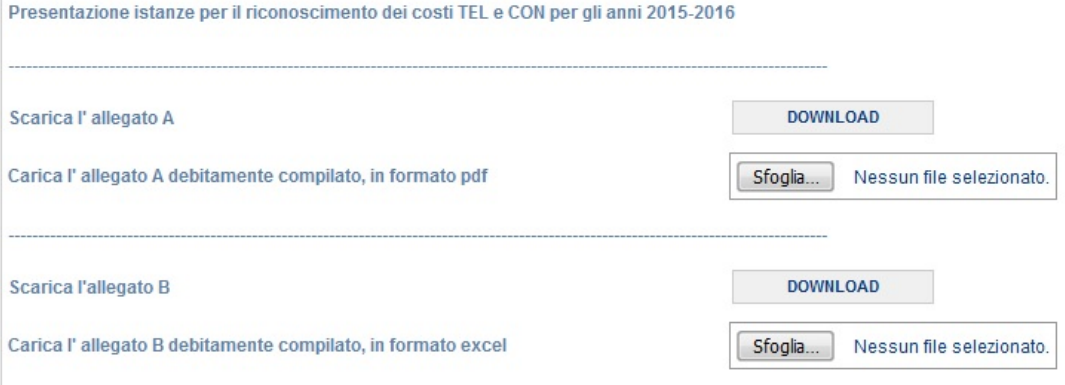

NOTA: L'impresa che compila la raccolta deve caricare un unico "Allegato A" ma può caricare più di un "Allegato B", nel caso eseguendo la compressione dei file multipli e caricando il file .zip risultante. Per effettuare l'invio definitivo è necessario aver caricato un UNICO "Allegato A" e almeno un "Allegato B"

#### **Figura 3.3: Maschera di compilazione delle informazioni**

### <span id="page-7-0"></span>**3.4 L'invio definitivo**

Si può accedere a questa sezione in più modi:

- dal pannello di controllo della raccolta tramite il bottone "Invio definitivo";
- attraverso la freccia blu posta appena sotto l'intestazione della pagina web.

L'invio definitivo può essere effettuato attraverso l'apposito pulsante in alto a destra (rettangolo verde in figura 3.1). **Se la compilazione della raccolta non è stata completata, il sistema non permette l'invio definitivo dei dati** e mostra un messaggio che avvisa l'utente dell'impossibilità di effettuare tale operazione. Se, invece, la compilazione della raccolta è completa, il sistema chiede all'utente conferma della volontà di effettuare l'invio o dell'intenzione di annullare e tornare alla compilazione.

A invio definitivo avvenuto, il sistema invia una **mail di notifica** al rappresentante legale e all'utente delegato che ha effettivamente eseguito l'invio.

**ATTENZIONE: Per effettuare l'invio dei dati è necessario aver compilato totalmente la raccolta dati secondo le indicazioni riportate.**

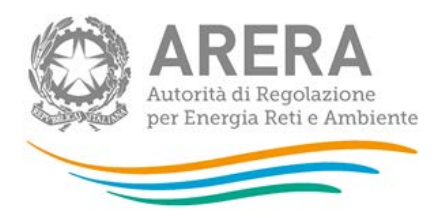

# <span id="page-8-0"></span>**4 Indicazioni generali sui contenuti della raccolta**

Il presente documento contiene le istruzioni per la compilazione e per il successivo inoltro all'Autorità delle istanze per il riconoscimento tariffario dei costi di telelettura/telegestione e dei costi relativi ai concentratori per gli anni 2015-2016 per le imprese che hanno adottato un approccio di tipo *buy* o ibrido.

Come evidenziato nella determinazione 29 giugno 2018, n. 7/2018, recante "Presentazione delle istanze per il riconoscimento tariffario dei costi di telelettura/telegestione e dei costi relativi ai concentratori per gli anni 2015-2016" (di seguito: determinazione 7/2018), nell'ambito della medesima raccolta dati viene data possibilità alle imprese di presentare nuova istanza di riconoscimento dei costi per gli anni 2011-2014, ai sensi di quanto previsto dalla deliberazione 1 giugno 2017, 389/2017/R/GAS, come rettificata con la deliberazione 28 settembre 2017, 652/2017/R/GAS (di seguito: deliberazione 389/2017/R/GAS),

Come noto, l'Autorità nei mesi di aprile-giugno 2016 ha organizzato la raccolta dati "Presentazione istanze TEL e CON (determinazione 18 aprile 2016, 9/2016 – DIUC)" relativa ai costi di telelettura/telegestione e ai costi dei concentratori con riferimento agli anni 2010- 2020, richiedendo dati a consuntivo fino all'anno 2014 compreso.

Con la deliberazione 389/2017/R/GAS l'Autorità ha proceduto al riconoscimento dei costi operativi relativi ai sistemi di telelettura/telegestione e ai concentratori per gli anni 2011- 2013, sulla base dei dati dichiarati dalle imprese nell'ambito della raccolta dati organizzata nei mesi di aprile-giugno 2016.

Con la medesima deliberazione 389/2017/R/GAS è stato previsto che le imprese distributrici, nell'ambito delle raccolte dati organizzate ai fini della determinazione dei costi riconosciuti per gli anni successivi al 2014, possano presentare nuova istanza di riconoscimento dei costi.

Le istruzioni fanno riferimento alle disposizioni contenute nella determinazione 7/2018, con la quale sono state definite le modalità di presentazione delle istanze per il riconoscimento tariffario dei costi di telelettura/telegestione e dei costi relativi ai concentratori, sostenuti negli anni 2011-2016 dalle imprese che hanno adottato un approccio di tipo *buy* o ibrido.

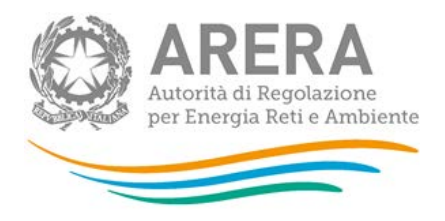

Nel caso di operatori che hanno acquisito a qualsiasi titolo imprese operanti negli anni 2011- 2016 viene richiesta la trasmissione di file *excel* separati per ciascuna impresa in relazione alla quale si richiede il riconoscimento dei costi. In tali casi si richiede di trasmettere un'unica dichiarazione di veridicità dei dati trasmessi e di richiesta di riconoscimento dei costi sostenuti per gli anni 2011-2016, nella quale devono essere riportate le imprese in relazione alle quali si richiede tale riconoscimento.

Tutte le informazioni trasmesse all'Autorità devono essere conservate dall'impresa distributrice in modo ordinato e rese accessibili per un periodo non inferiore a dieci anni.

L'Autorità ritiene i dati ricevuti di natura riservata e confidenziale; pertanto tali dati verranno diffusi nei limiti consentiti dalla normativa vigente.

**LA PRESENTE RACCOLTA DATI TERMINA PERENTORIAMENTE IL 3 AGOSTO 2018.**

**PARTECIPANO ALLA PRESENTE RACCOLTA TUTTE LE IMPRESE CHE SVOLGEVANO L'ATTIVITÀ DI DISTRIBUZIONE DEL GAS NATURALE ALLA DATA DEL 2 LUGLIO 2018.**

# <span id="page-9-0"></span>**5 Descrizione dei moduli della raccolta**

### <span id="page-9-1"></span>**5.1 Allegato A**

È il modulo, in formato *word*, da utilizzare per la richiesta di riconoscimento tariffario dei costi di telelettura/telegestione e dei costi relativi ai concentratori, sostenuti dalle imprese che hanno adottato una scelta di tipo *buy* o ibrido.

Il modulo deve essere scaricato, compilato, **senza apportare modifiche strutturali**, sottoscritto dal legale rappresentate e rinominato. Il nome del *file* riflette l'identificativo (ID) e la ragione sociale (RagSoc) della società, così come riportate in anagrafica operatori, la dicitura Allegato A ("ID\_RagSoc\_AllegatoA.pdf). Il *file* deve essere salvato in formato *pdf* e trasmesso all'Autorità secondo le modalità indicate nel presente documento.

Nel caso di operatori che hanno acquisito a qualsiasi titolo imprese operanti negli anni 2011- 2016 viene richiesto di trasmettere un'unica dichiarazione di veridicità dei dati e di richiesta di riconoscimento dei costi sostenuti per gli anni 2011-2016, nella quale devono essere indicate

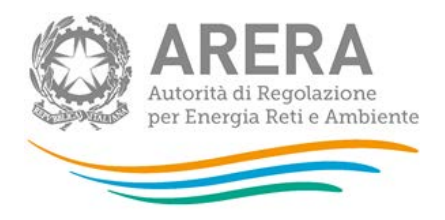

le imprese in relazione alle quali si richiede tale riconoscimento, precisandone l'identificativo Autorità e la ragione sociale, così come riportate in anagrafica operatori.

Nel modulo viene inoltre richiesto di indicare puntualmente gli anni in relazione ai quali si richiede il riconoscimento dei costi, per le imprese per cui si presenta istanza di riconoscimento.

A titolo di esempio, nel caso di un'impresa Alfa che chieda il riconoscimento dei costi per l'intero periodo 2011-2016 e presenti istanza anche per un'impresa Beta per i soli anni 2012 e 2014, la *Tabella 1* del modulo andrà compilata nel seguente modo:

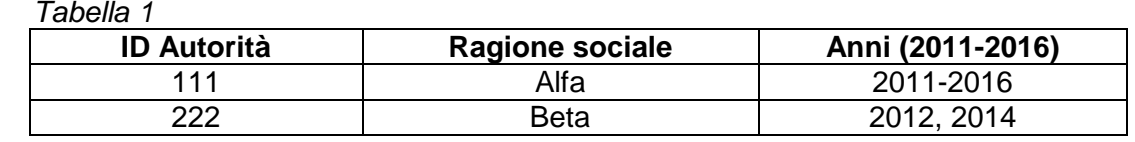

La *Tabella 1* del modulo deve essere compilata anche nel caso l'impresa non presenti istanza di riconoscimento dei costi per imprese acquisite. In tale caso non devono essere aggiunte righe alla tabella rispetto al formato reso disponibile.

In relazione agli anni da indicare nella *Tabella 1*, per i quali si chiede il riconoscimento dei costi, si chiede di indicare anche gli anni per i quali si fosse già proceduto al riconoscimento dei costi con la deliberazione 389/2017/R/GAS.

Nel modulo viene inoltre richiesto di dichiarare, con riferimento a ciascuna impresa per cui si presenta istanza di riconoscimento dei costi, in relazione agli anni 2011-2014, di:

- confermare i dati relativi ai costi comunicati nell'ambito della raccolta dati "Presentazione delle istanze TEL e CON (determinazione 18 aprile 2016, 9/2016 – DIUC)";
- presentare dati relativi ai costi rettificati rispetto a quelli comunicati nell'ambito della raccolta dati "Presentazione delle istanze TEL e CON (determinazione 18 aprile 2016, 9/2016 – DIUC)".

Sotto ciascuna delle due opzioni sono riportate la *Tabella 2* e la *Tabella 3*, nelle quali devono essere indicate le imprese e gli anni in relazione ai quali si intendono confermare o rettificare i dati trasmessi nella precedente raccolta dati "Presentazione delle istanze TEL e CON (determinazione 18 aprile 2016, 9/2016 – DIUC").

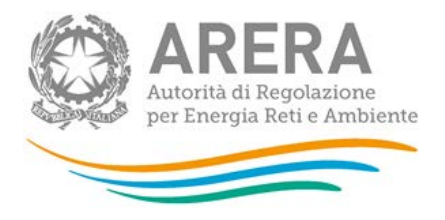

A titolo di esempio, nel caso di un'impresa Alfa che intenda confermare i dati precedentemente trasmessi con riferimento agli anni 2011, 2012 e 2013, presentando invece dati rettificati per l'anno 2014, le due tabelle andranno compilate nel seguente modo:

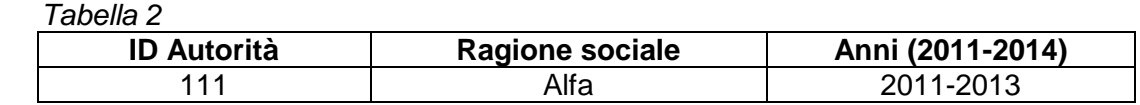

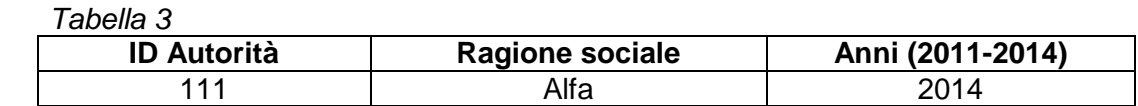

# **Non è consentita la modifica dell'Allegato A nel formato reso disponibile per la compilazione. L'eventuale modifica potrebbe comportare il rigetto dell'istanza di riconoscimento dei costi.**

### <span id="page-11-0"></span>**5.2 Allegato B**

È il file *excel*, che contiene i dati rilevanti ai fini dei riconoscimenti tariffari per gli anni 2011- 2016. Il modulo deve essere scaricato, compilato, **senza apportare modifiche strutturali**, e rinominato. Il nome del *file* riflette l'identificativo (ID) e la ragione sociale (RagSoc) della società, così come riportate in anagrafica operatori, e la dicitura Allegato B ("ID\_RagSoc\_AllegatoB.xls). Il *file* deve essere trasmesso all'Autorità secondo le modalità indicate nel presente documento.

#### **Il file non deve essere convertito in formati diversi dal formato** *excel***.**

Nel caso di operatori che hanno acquisito a qualsiasi titolo imprese operanti negli anni 2011- 2016 viene richiesta la trasmissione di file *excel* separati per ciascuna impresa in relazione alla quale si richiede il riconoscimento dei costi. Non è invece prevista la possibilità di trasmettere un unico foglio *excel* articolato in più fogli in relazione alle diverse imprese. Nel caso in esame, si richiede di rinominare ciascun *file excel* utilizzando la convenzione sopra indicata, in relazione a ciascuna impresa per la quale si richiede il riconoscimento dei costi, **I**  *file excel* **generati si dovranno quindi comprimere in un unico** *file zippato* **che dovrà** 

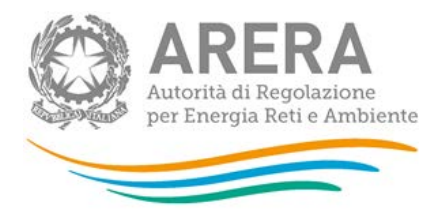

**essere rinominato indicando nel nome del** *file* **l'identificativo (ID) e la ragione sociale (RagSoc) della società che presenta l'istanza, così come riportate in anagrafica operatori ("ID\_RagSoc.zip").**

# **Non è consentita la modifica della struttura del** *file***, aggiungendo o eliminando righe o colonne. L'eventuale modifica del** *file* **potrebbe comportare il rigetto dell'istanza.**

Nei fogli di lavoro del file *excel* sono presenti celle con riempimento in colore grigio, che non devono essere compilate. In tali celle vengono calcolati in automatico totali per riga e colonna, al fine di agevolare la compilazione della raccolta dati da parte delle imprese.

Il file *excel* contiene 8 fogli di lavoro, denominati come *Tabella 1* - *Tabella 8*. Di seguito si illustra il contenuto dei singoli fogli di lavoro.

#### *Fogli di lavoro Tabella 1 - Tabella 6*

Nei fogli di lavoro *Tabella 1* – *Tabella 6* devono essere riportati i costi relativi ai sistemi di telelettura o telegestione relativi agli anni 2011-2016. I sei fogli di lavoro presentano la medesima struttura e si differenziano esclusivamente in relazione all'anno cui si riferiscono.

Nel caso nell'Allegato A l'impresa abbia dichiarato di confermare i dati relativi ai costi comunicati nell'ambito della raccolta dati "Presentazione delle istanze TEL e CON (determinazione 18 aprile 2016, 9/2016 – DIUC)" per uno o più anni del periodo 2011-2014, non devono essere compilate le relative tabelle del *file excel*. Tali tabelle devono essere compilate nel caso l'impresa abbia dichiarato nell'Allegato A di presentare dati relativi ai costi rettificati rispetto a quelli comunicati nell'ambito della raccolta dati "Presentazione delle istanze TEL e CON (determinazione 18 aprile 2016, 9/2016 – DIUC)".

Di seguito si descrive a titolo esemplificativo il contenuto del foglio di lavoro *Tabella 1*.

La *Tabella 1* riflette diverse dimensioni di analisi. Per righe prevale una logica riferita ai centri di costo, mentre per colonna sono riportati i relativi costi e la loro collocazione nell'ambito delle raccolte dati RAB e nei conti annuali separati, distinguendo tra:

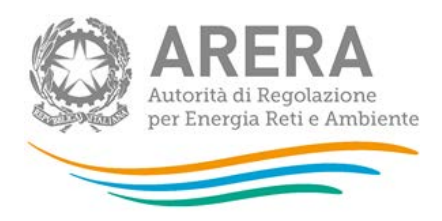

*I – implementazione piano installazione smart meter ex direttive dell'Autorità*;

*II – implementazione progetto multiservizi ex delibera 393/2013/R/GAS*.

Nella prima sezione, in particolare, devono essere indicati i valori relativi ai gruppi di misura conformi alle *Direttive per la messa in servizio dei gruppi di misura*.

Nel dettaglio, con riferimento alle singole righe, le macro-voci da A1 ad A9 identificano i centri di costo secondo una configurazione teorica rappresentativa di soluzione *make*:

• *A1. Sezione del Centro di telelettura o telegestione gas (HW e SW) finalizzato alla gestione del dato*

*È l'insieme dei componenti hardware e software centrali, esclusi quelli del modulo funzionale del sistema di telelettura o telegestione che si occupa della gestione della rete e dell'accesso ai dispositivi di campo, che consentono di gestire i dati relativi al servizio di distribuzione del gas naturale.*

• *A2. Sezione del Centro di telelettura o telegestione altri servizi (HW e SW) finalizzato alla gestione del dato*

*È l'insieme dei componenti hardware e software centrali, esclusi quelli del modulo funzionale del sistema di telelettura o telegestione che si occupa della gestione della rete e dell'accesso ai dispositivi di campo, che consentono di gestire i dati relativi a servizi diversi dalla distribuzione del gas naturale.*

• *A3. Centro di telelettura o telegestione (HW e SW) finalizzato alla gestione della rete e della comunicazione*

*E' il modulo funzionale del sistema di telelettura o telegestione che si occupa della gestione della rete e dell'accesso ai dispositivi di campo.*

• *A4. Concentratori*

*Dispositivo periferico intelligente destinato alla raccolta dei dati di prelievo, alla loro elaborazione e ritrasmissione al sistema di accesso.*

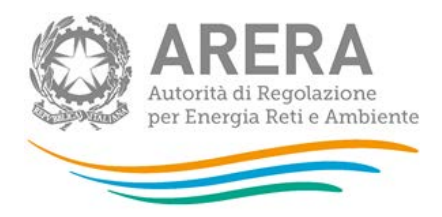

• *A5. Traslatori e ripetitori*

*Dispositivi del sistema che operano una trasformazione del protocollo di comunicazione e dispositivi del sistema che estendono la lunghezza fisica della rete senza modificare il protocollo di trasmissione.*

• *A6. Gruppi di misura gas > G6; A7. Gruppi di misura gas <= G6*

*La parte dell'impianto di alimentazione del cliente finale che serve per l'intercettazione, per la misura del gas e per il collegamento all'impianto interno del cliente. Il gruppo di misura è costituito da una o più unità che, indipendentemente dalla tecnologia utilizzata, sono in grado di misurare, convertire i volumi misurati, comunicare e gestire la fornitura del gas.*

• *A8. Gruppi di misura o sensori altri servizi*

*Si tratta di gruppi di misura o sensori relativi a servizi diversi dalla distribuzione di gas naturale.*

Con riferimento alle macro-voci A1, A2, A3, A6, A7 e A8 occorre, in linea generale, distinguere tra:

- costi di acquisto;
- costi di installazione;
- costi di gestione/esercizio;
- costi di manutenzione.

In caso di impossibilità di indicare un importo distinto tra costi di acquisto e costi di installazione è possibile indicare l'importo complessivo. Analogamente, in caso di impossibilità di indicare un importo distinto tra costi di gestione/esercizio e costi di manutenzione, è possibile indicare l'importo complessivo.

L'eventuale utilizzo di criteri di imputazione parametrica e/o *driver* deve essere limitato ai casi strettamente necessari e opportunamente motivato nella *Tabella 8*.

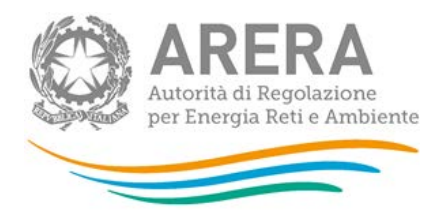

Si evidenzia che in corrispondenza della macro-voce *A6. Gruppi di misura gas > G6* e della macro-voce *A7. Gruppi di misura gas <= G6* vanno riportati i valori relativi ai gruppi di misura conformi alle *Direttive per la messa in servizio dei gruppi di misura*. In caso di misuratore tradizionale con dispositivo *add-on* devono essere indicati esclusivamente i valori relativi all'*add-on*.

In caso di impresa mono-servizio gas, le macro-voci A2 e A8 non devono essere compilate.

Con riferimento alle macro-voci A4 e A5 occorre invece, in linea generale, distinguere tra:

- costi di acquisto;
- costi di installazione;
- costi relativi a contratti di *housing*/*hosting*[1](#page-15-0) ;
- altri costi di gestione/esercizio;
- costi di manutenzione.

-

In caso di impossibilità di indicare un importo distinto tra costi di acquisto e costi di installazione è possibile indicare l'importo complessivo. Analogamente, in caso di impossibilità di indicare un importo distinto tra costi relativi a contratti di *housing*/*hosting*, altri costi di gestione/esercizio e costi di manutenzione, è possibile indicare l'importo complessivo.

I costi relativi all'acquisto e all'installazione delle antenne e delle eventuali attrezzature accessorie devono essere imputati in corrispondenza della macro-voce A4, rispettivamente alla voce di cui alla lettera a) e alla voce di cui alla lettera b). In caso di impossibilità di distinguere i costi di acquisto dai costi di installazione, è possibile indicare i costi complessivi in corrispondenza della voce *a)+b)*.

<span id="page-15-0"></span><sup>1</sup> Il contratto di *housing* ha per oggetto la concessione in locazione a un utente di uno spazio fisico all'interno della *server farm* del *provider*, dove inserire un *server* di proprietà del medesimo utente. Il contratto di *hosting* si differenzia dal contratto di *housing* in quanto il *server* non è di proprietà dell'utente.

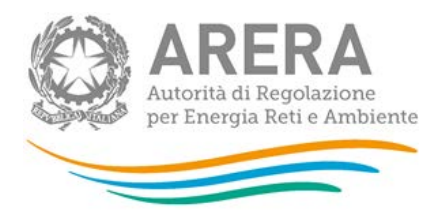

Con riferimento alla macro-voce *A9. Migliorie su beni di terzi*, occorre distinguere tra migliorie a favore di:

- enti locali concedenti o altri proprietari degli *asset* di distribuzione;
- altri soggetti, inclusi utenti del servizio.

Nelle righe successive del foglio di lavoro sono riportate configurazioni alternative rispetto a quelle precedentemente indicate con riferimento al caso *make*, in caso di soluzioni di tipo *buy*.

In particolare, dovrà essere compilata la riga corrispondente alla macro-voce:

- B1, per costi connessi a contratti di servizio per funzione globale sistemi di telelettura o telegestione multiservizio che coprono le funzionalità individuate nei punti da A1 ad A5;
- B2, per costi connessi a contratti di servizio per funzione di centro telelettura o telegestione che coprono le funzionalità individuate nei punti da A1 ad A3;
- B3, per costi connessi a contratti di servizio per funzione di telecomunicazione che coprono le funzionalità individuate nei punti da A3 ad A5.

Nel caso in cui i contratti per prestazioni di servizio abbiano una copertura funzionale diversa da quella delle configurazioni individuate ai punti B1, B2 e B3, si devono riportare i costi in corrispondenza della macro-voce B4. In tal caso, nella Tabella 8 deve essere precisata la copertura funzionale del contratto.

Nella macro-voce B1 sono ricompresi i costi connessi a contratti di servizio per la tipologia di sistemi mono-servizio gas.

In corrispondenza della voce C1 devono essere indicati i costi relativi a contratti per traffico dati, se disponibili separatamente. In caso contrario, è possibile indicare tali costi congiuntamente ai costi di cui alle voci B1, B2 o B3.

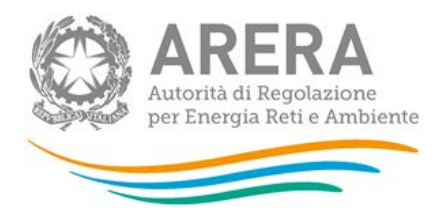

In corrispondenza della voce D1 possono essere indicati altri costi non compresi nelle voci precedenti. In tal caso, nella Tabella 8 deve essere precisata la natura di tali costi, chiarendo le motivazioni alla base dell'impossibilità di ricondurre i costi alle altre voci previste nella raccolta dati. Come evidenziato nella deliberazione 389/2017/R/GAS, in assenza di tali precisazioni i costi non possono essere oggetto di riconoscimento tariffario.

Con riferimento alle diverse righe descritte devono essere indicati, distinguendo tra *I – implementazione piano installazione smart meter ex direttive dell'Autorità* e *II – implementazione progetto multiservizi ex delibera 393/2013/R/GAS*:

- **costi capitalizzati - cespiti in esercizio**, specificando la loro collocazione nella raccolta RAB GAS e nei conti annuali separati (prospetto/voce);
- **costi capitalizzati - lavori in corso**, specificando la loro collocazione nella raccolta RAB GAS e nei conti annuali separati (prospetto/voce);
- **costi non capitalizzati**, specificando la loro collocazione nei conti annuali separati (prospetto/voce).

#### SEZIONE *I – implementazione piano installazione smart meter ex direttive dell'Autorità*

#### Costi capitalizzati – cespiti in esercizio

Nella Colonna C del foglio *excel* devono essere indicati i costi capitalizzati relativi agli investimenti entrati in esercizio nell'anno, compresi i lavori in corso di anni precedenti entrati in esercizio nell'anno.

Nella Colonna D del foglio *excel* deve essere riportata la collocazione dei costi capitalizzati nella RAB GAS, indicando la sezione della raccolta RAB nella quale sono stati indicati (DIS/MIS) e il cespite cui sono stati attribuiti gli incrementi patrimoniali, specificando l'anno cui si riferisce l'incremento patrimoniale (ad esempio: MIS/sistemi di teleletturatelegestione/2015). Non devono essere indicati eventuali costi relativi a cespiti centralizzati riconosciuti su base parametrica.

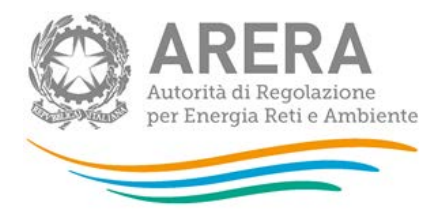

Nella Colonna E deve essere indicata la collocazione dei costi nei conti annuali separati indicando il prospetto, l'attività, la voce di costo e l'anno cui sono stati attribuiti (ad esempio: Stato patrimoniale/MIS GAS/impianti e macchinario/2015).

Nel caso i costi siano stati *splittati* in più voci dei conti annuali separati, nella Colonna E del foglio *excel* andranno riportati i valori parziali di costo con la relativa collocazione nei conti annuali (ad esempio: "600 euro in Stato patrimoniale/MIS GAS/impianti e macchinario/2015; 400 euro in Stato Patrimoniale/MIS GAS/Altri beni/2015". La somma dei parziali di costo indicati nella Colonna E del foglio *excel* deve corrispondere al valore indicato nella Colonna C del foglio *excel* (nell'esempio precedente, nella Colonna C del foglio *excel*, perché ci sia quadratura nei valori riportati, dovrà essere stato indicato il valore "1000", senza "euro", essendo una cella di calcolo).

#### Costi capitalizzati – lavori in corso

Nella Colonna F del foglio *excel* devono essere indicati i costi relativi agli investimenti effettuati nell'anno che risultano in corso alla fine dell'anno stesso.

I criteri di compilazione delle Colonne F, G e H del foglio *excel* sono analoghi a quelli illustrati in relazione ai costi capitalizzati relativi ai cespiti in esercizio.

#### Costi non capitalizzati

-

Nella Colonna I del foglio *excel* deve essere indicato l'importo totale dei costi non capitalizzati dei quali si richiede il riconoscimento tariffario. Come evidenziato nella deliberazione 389/2017/R/GAS e nella determinazione 7/2018, la corretta imputazione dei costi nei conti annuali separati redatti ai sensi del TIU<sup>[2](#page-18-0)</sup>, per gli anni 2011-2013, del TIUC 2014-2015<sup>[3](#page-18-1)</sup>, per gli anni 201[4](#page-18-2) e 2015, e del TIUC<sup>4</sup>, per gli anni successivi, rappresenta condizione necessaria per il riconoscimento di tali costi; si richiede quindi di non indicare costi che non siano stati collocati nei conti annuali separati.

<span id="page-18-0"></span><sup>&</sup>lt;sup>2</sup> Allegato A alla deliberazione 18 gennaio 2007, n. 11/07, come successivamente modificato e integrato.<br><sup>3</sup> Allegato A alla deliberazione 22 maggio 2014, 231/2014/R/com.<br><sup>4</sup> Allegato A alla deliberazione 24 marzo 2016,

<span id="page-18-1"></span>

<span id="page-18-2"></span>

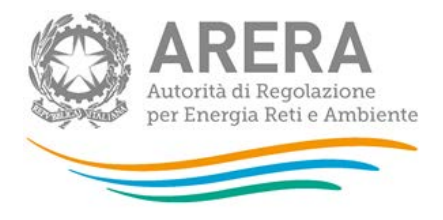

Anche qualora i costi siano stati ripartiti in più voci dei conti annuali separati, si richiede di indicare nella Colonna I l'importo complessivo dei costi, il cui eventuale *split* nei conti annuali separati deve essere indicato esclusivamente nella successiva Colonna J del foglio *excel*.

Nella Colonna J del foglio *excel* deve essere riportata la collocazione dei costi nei conti annuali separati (conto economico), indicando l'attività, il comparto, la voce di costo e l'anno cui sono stati attribuiti (ad esempio: MIS GAS/comparto e/voce B7 - Per servizi/2015).

# **Non saranno ritenute accettabili indicazioni generiche della collocazione dei costi nei conti annuali separati che non rispettino i requisiti indicati.**

Nel caso i costi siano stati *splittati* in più voci dei conti annuali separati, nella Colonna J del foglio *excel* andranno riportati i valori parziali di costo con la relativa collocazione nei conti annuali (ad esempio: "600 euro in MIS GAS/comparto e/voce B7 - Per servizi/2015; 400 euro in MIS GAS/comparto e/voce B9 - Per il personale/2015". La somma dei parziali di costo indicati nella Colonna J del foglio *excel* deve corrispondere al valore indicato nella Colonna I del foglio *excel* (nell'esempio precedente, nella Colonna I del foglio *excel*, perché ci sia quadratura nei valori riportati, dovrà essere stato indicato il valore "1000", senza "euro", essendo una cella di calcolo).

### *SEZIONE II – implementazione progetto multiservizi ex delibera 393/2013/R/GAS*

La sezione *II – implementazione progetto multiservizi ex delibera 393/2013/R/GAS* deve essere compilata sulla base di criteri analoghi a quelli illustrati con riferimento alla *sezione I*, in relazione ai costi sostenuti nell'ambito del progetto multiservizi.

Nelle ultime tre colonne della Tabella 1, il *file* calcola in automatico la somma delle tre tipologie di costo relative all'implementazione piano installazione *smart meter ex* direttive dell'Autorità e all'implementazione progetto multiservizi *ex* delibera 393/2013/R/GAS.

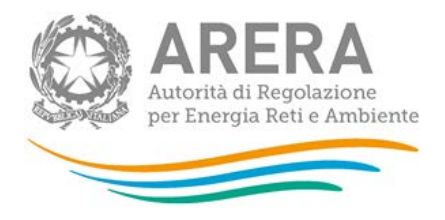

Si precisa, da ultimo, che le imprese che redigono il bilancio per il periodo da luglio dell'anno *t* a giugno dell'anno *t+1* prendono a riferimento tale bilancio per indicare, nell'ambito della raccolta dati, i valori relativi all'anno *t*, in coerenza con l'impostazione adottata ai fini della compilazione dei rendiconti annuali separati (*unbundling* contabile). A titolo di esempio, per i valori relativi all'anno 2011 occorre fare riferimento al bilancio relativo al periodo luglio 2011 giugno 2012.

#### *Precisazioni sulle tipologie di costi da riportare nella raccolta dati*

Come chiarito nel documento per la consultazione 16 novembre 2017, 759/2017/R/GAS, possono essere compresi nel perimetro dei costi relativi ai sistemi di telelettura/telegestione e dei costi dei concentratori:

- i costi per le manutenzioni *hardware* e *software* relative al SAC, all'*hardware* e *software server* e *storage* e ai *driver* per la gestione della componentistica in campo (sonde);
- i costi relativi all'*Access Point Name* (APN) per le SIM;
- i costi relativi alle SIM, inclusi i costi del personale incaricato della gestione delle SIM di tutte le connessioni GPRS;
- i costi per le servitù per la posa dei concentratori e i costi per l'alimentazione dei concentratori;
- i costi per la manutenzione concentratori per gli interventi in locale sui concentratori riconducibili a guasti, vandalismo, fulminazioni, incidenti.

Per contro, non sono compresi nel perimetro dei costi relativi ai sistemi di telelettura/telegestione e dei costi dei concentratori:

- i costi operativi connessi all'estensione degli obblighi di verifica dei dispositivi di conversione dei gruppi di misura di classe superiore a G6 conformi alle *Direttive per la messa in servizio dei gruppi di misura del gas*, che, trovano copertura nella componente *t(ins)*;
- i seguenti costi, che trovano già copertura nella componente *t(ins)*;

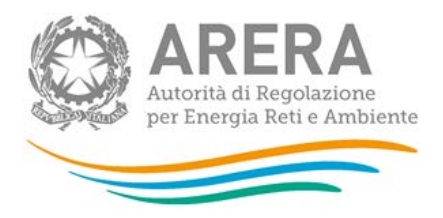

- o costi del personale relativi ad attività riferibili all'esercizio e alla manutenzione ordinaria dei gruppi di misura;
- o costi per la sostituzione delle batterie dei contatori G4-G6 in caso di guasto o di esaurimento prematuro e comunque oltre il periodo di garanzia;
- o costi operativi relativi alla sostituzione di contatori guasti oltre il periodo di garanzia, esclusi eventuali costi capitalizzati;
- o costi connessi alla gestione della valvola di chiusura dei contatori G4 e G6;
- i seguenti costi, che trovano già copertura nella componente *t(rac)*<sub>i</sub>:
	- o costi relativi al traffico dati per l'acquisizione a livello centralizzato dei dati di misura;
	- o costi del personale relativi al *Data Room*;
	- o costi relativi alla gestione delle curve EDM (*Energy Data Management*);
	- o costi per la ricostruzione dei consumi nei casi di contestazione del cliente o di telelettura non funzionante o errata.

**Gli eventuali costi capitalizzati compresi nel perimetro dei costi relativi ai sistemi di telelettura/telegestione e dei costi dei concentratori non devono essere riportati nella Colonna I del file** *excel***, nel quale devono essere indicati esclusivamente costi non capitalizzati.**

Si precisa inoltre che, come evidenziato con la deliberazione 389/2017/R/GAS, non possono trovare riconoscimento tariffario costi non capitalizzati sostenuti da società terze rispetto alle imprese distributrici concessionarie del servizio di distribuzione del gas naturale, in quanto eventuali prestazioni di servizi da parte di società terze a beneficio delle imprese distributrici concessionarie del servizio di distribuzione devono trovare riverbero nei costi delle medesime imprese concessionarie ai fini dei riconoscimenti tariffari.

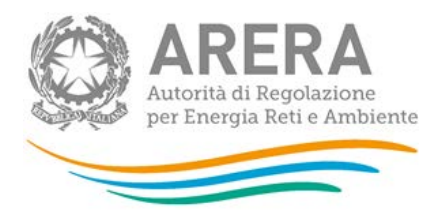

### *Foglio di lavoro Tabella 7*

Nel foglio di lavoro vanno riportati i dati fisici sottostanti ai valori di costo indicati nei fogli precedenti.

In particolare, occorre indicare, con riferimento agli anni 2010-2016, facendo riferimento al **dato cumulato** al 31 dicembre di ciascun anno:

- il numero di centri di telelettura/telegestione messi in servizio;
- il numero di concentratori, gruppi di misura gas > G6, gruppi di misura <= G6 e gruppi di misura altri servizi, distinguendo tra installati e messi in servizio.

Si evidenzia che, diversamente dalla precedente raccolta dati "Presentazione istanze TEL e CON (determinazione 18 aprile 2016, N. 9/2016 - DIUC)", i dati fisici da indicare non sono quelli incrementali relativi ai singoli anni, bensì i valori cumulati.

**Per questo motivo, si richiede alle imprese di compilare la Tabella 7 della raccolta dati anche qualora intendano confermare i dati di costo già trasmessi nella precedente raccolta dati**.

### *Foglio di lavoro Tabella 8*

Nel foglio occorre riportare una sintetica descrizione delle modalità adottate per l'attuazione delle *Direttive per la messa in servizio dei gruppi di misura*. La Tabella 8 rappresenta inoltre un campo note nel quale inserire eventuali precisazioni in relazione alla compilazione dei precedenti fogli di lavoro.

in particolare, in tale foglio occorre:

- motivare l'eventuale utilizzo di criteri di imputazione parametrica e/o *driver*;
- precisare la copertura funzionale di eventuali contratti per prestazioni di servizio i cui costi sono stati imputati in corrispondenza della macro-voce *B4. Altre configurazioni contrattuali di service*;

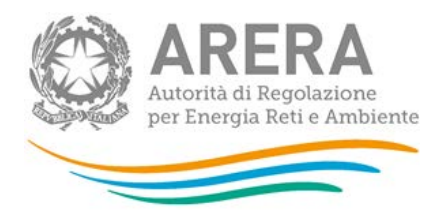

• precisare la natura di eventuali costi imputati in corrispondenza della voce *D1. Altri costi*, chiarendo le motivazioni alla base dell'impossibilità di ricondurre i costi alle altre voci previste nella raccolta dati.

# <span id="page-23-0"></span>**6 Richiesta di informazioni**

Per eventuali informazioni e supporto di tipo tecnico è possibile contattare il numero verde:

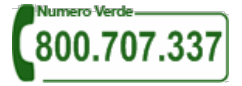

attivo dal lunedì al venerdì dalle 8.30 alle 13.00 e dalle 14.00 alle 18.30. In alternativa è disponibile l'indirizzo di posta elettronica: [infoanagrafica@arera.it](mailto:infoanagrafica@arera.it) Dall'estero è possibile chiamare il numero 080-3497420.

Sia nelle richieste scritte, sia in quelle telefoniche, è necessario indicare nome, cognome, telefono diretto, ragione sociale dell'operatore e codice identificativo ARERA.

**Per eventuali informazioni sui contenuti della rilevazione** e sulle relative modalità di compilazione è possibile contattare la Direzione Infrastrutture Energia e *Unbundling* telefonicamente (02 – 65.565. 203 o 396) o tramite l'indirizzo email: infrastruttur[e@arera.it,](mailto:teleriscaldamento@autorita.energia.it) specificando nell'oggetto "Richiesta di chiarimenti su raccolta dati TEL e CON".

**Attenzione: le richieste inviate con modalità diverse da quelle sopra indicate e/o prive dei riferimenti indicati non saranno processate.**